СОГЛАСОВАНО Первый заместитель генерального директора - заместитель по научной работе ,ФГУП «ВНИИФТРИ» А.Н. Щипунов  $\mathcal{D} \mathcal{I}$ 2020 г.

# **Государственная система обеспечения единства измерений Комплект автоматизированного контрольно-измерительного оборудования для комплексной регулировки приемопередающего тракта дециметрового диапазона волн**

# **АИК-ППМ-ДМ**

# **МЕТОДИКА ПОВЕРКИ**

# **АИК.ППМ.ДМ-ДМ0718 МП**

р.п. Менделеево 2020 г.

# Содержание

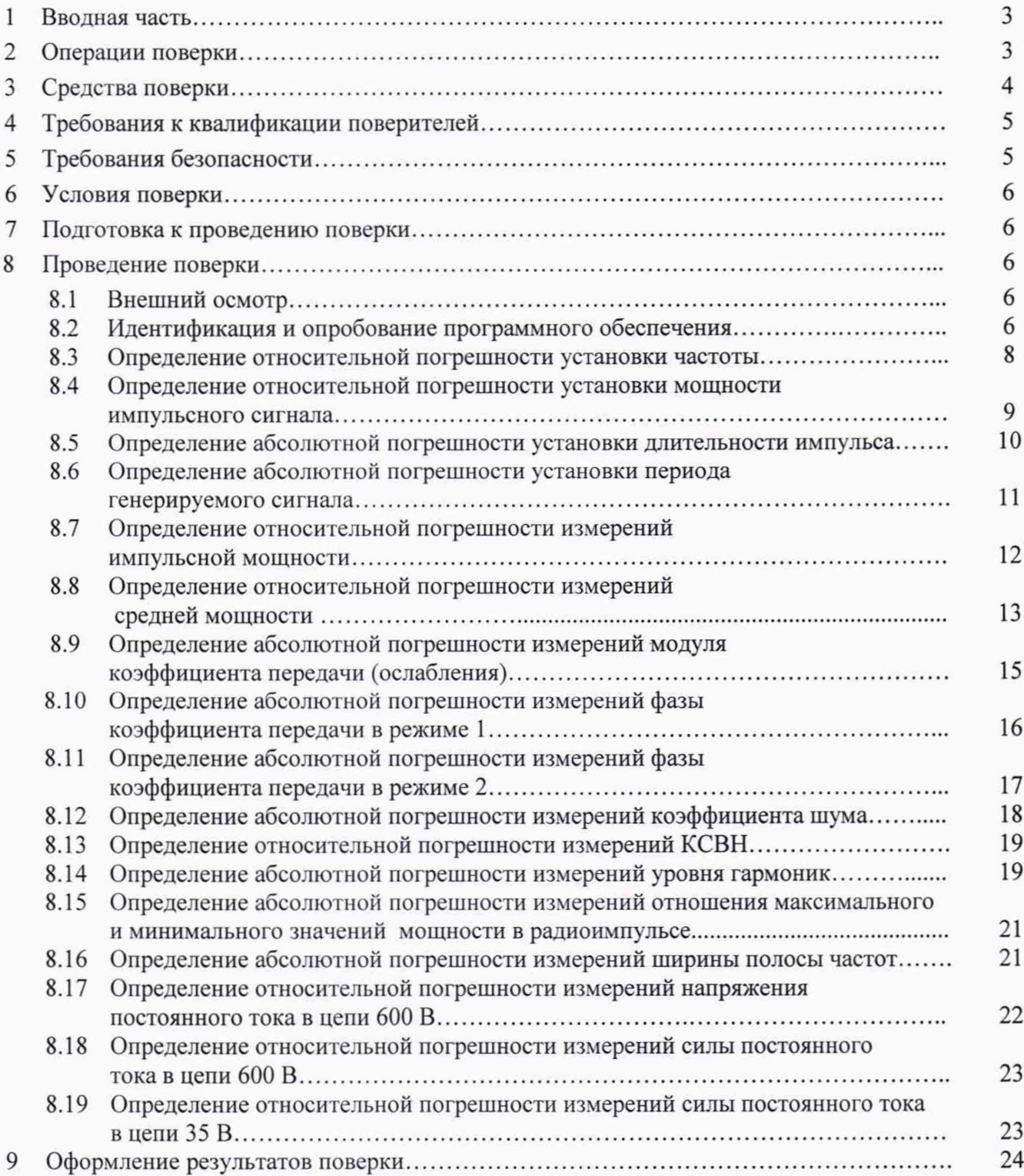

#### 1 ВВОДНАЯ ЧАСТЬ

<span id="page-2-0"></span>1.1 Настоящая методика поверки (далее - МП) устанавливает методы и средства первичной и периодической поверок комплекта автоматизированного контрольно-измерительного оборудования для комплексной регулировки приемопередающего тракта дециметрового диапазона волн АИК-ППМ-ДМ, заводской № ДМ0718, (далее - АИК-ППМ-ДМ), изготовленного обществом с ограниченной ответственностью «Питер Софт» (ООО «Питер Софт»), г. Нижний Новгород.

1.2 Первичной поверке подлежит АИК-ППМ-ДМ до ввода его в эксплуатацию и выходяший из ремонта.

Периодической поверке подлежит АИК-ППМ-ДМ, который находится в эксплуатации и на хранении.

1.3 Интервал между поверками 1 (один) год.

#### 2 ОПЕРАЦИИ ПОВЕРКИ

2.1 При проведении поверки АИК-ППМ-ДМ должны быть выполнены операции, приведенные в таблице 1.

Таблица 1

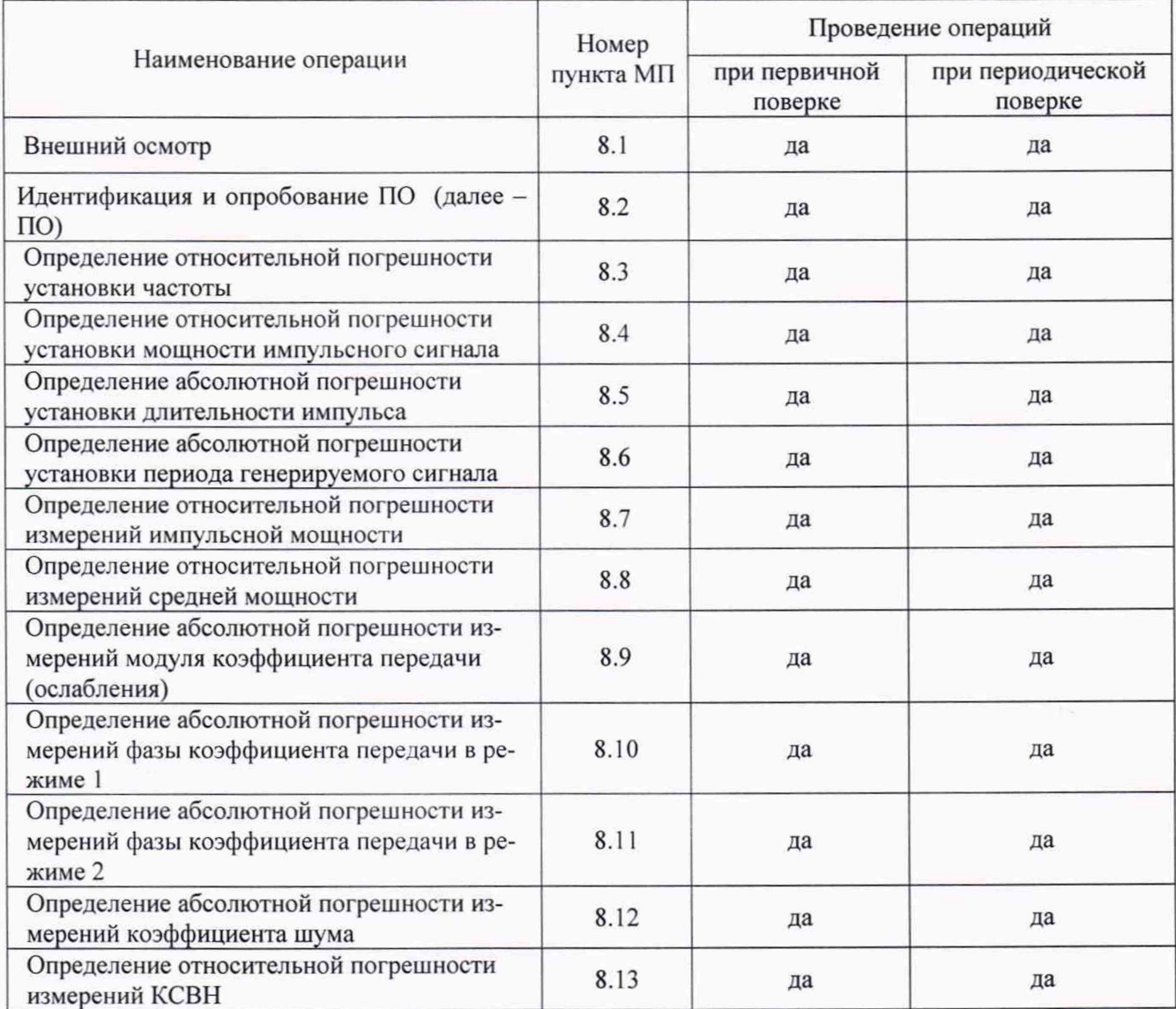

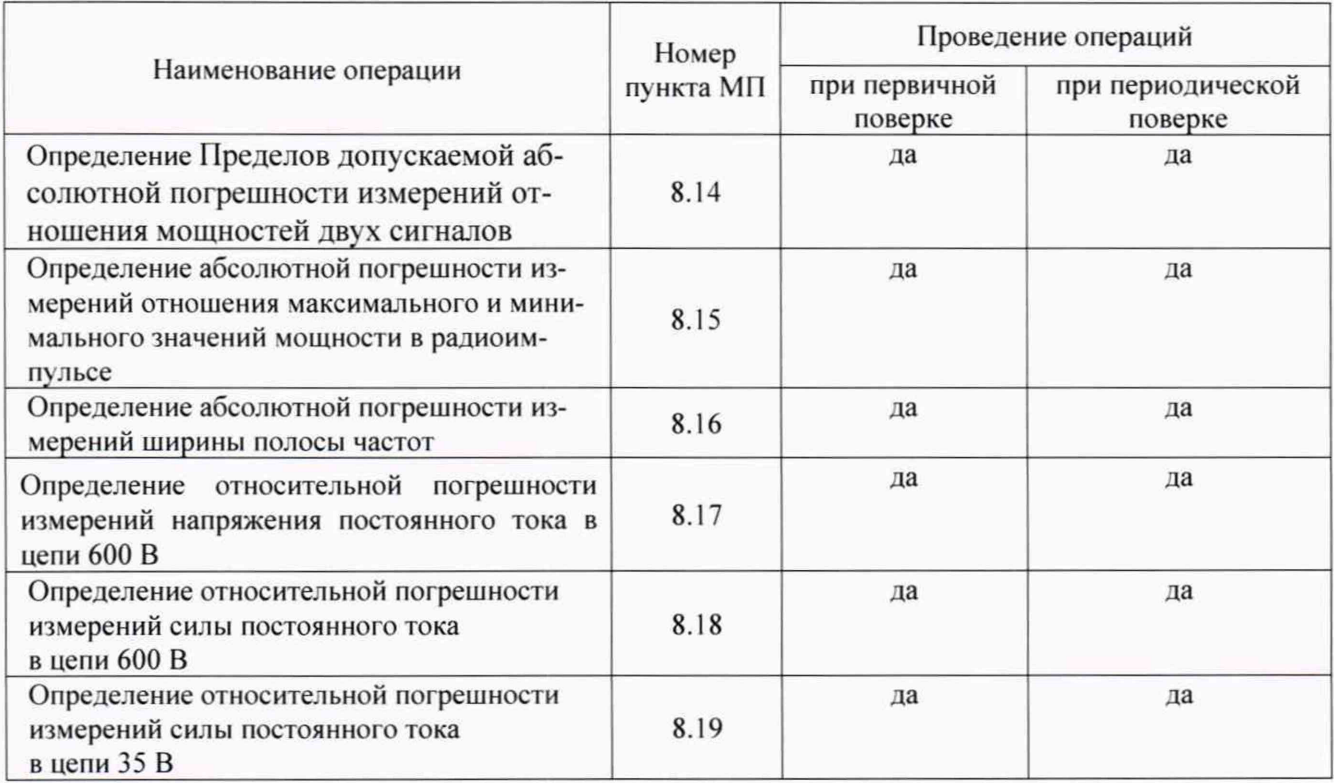

2.2 Допускается проведение поверки АИК-ППМ-ДМ отдельных измерительных каналов, меньшего количества измеряемых величин, которые используются при эксплуатации, по соответствующим пунктам настоящей методики поверки.

Соответствующая запись должна быть сделана в эксплуатационных документах и свидетельстве о поверке на основании решения эксплуатирующей организации.

### 3 СРЕДСТВА ПОВЕРКИ

3.1 При проведении поверки АИК-ППМ-ДМ должны применяться средства поверки, которые приведены в таблице 2.

Таблица 2

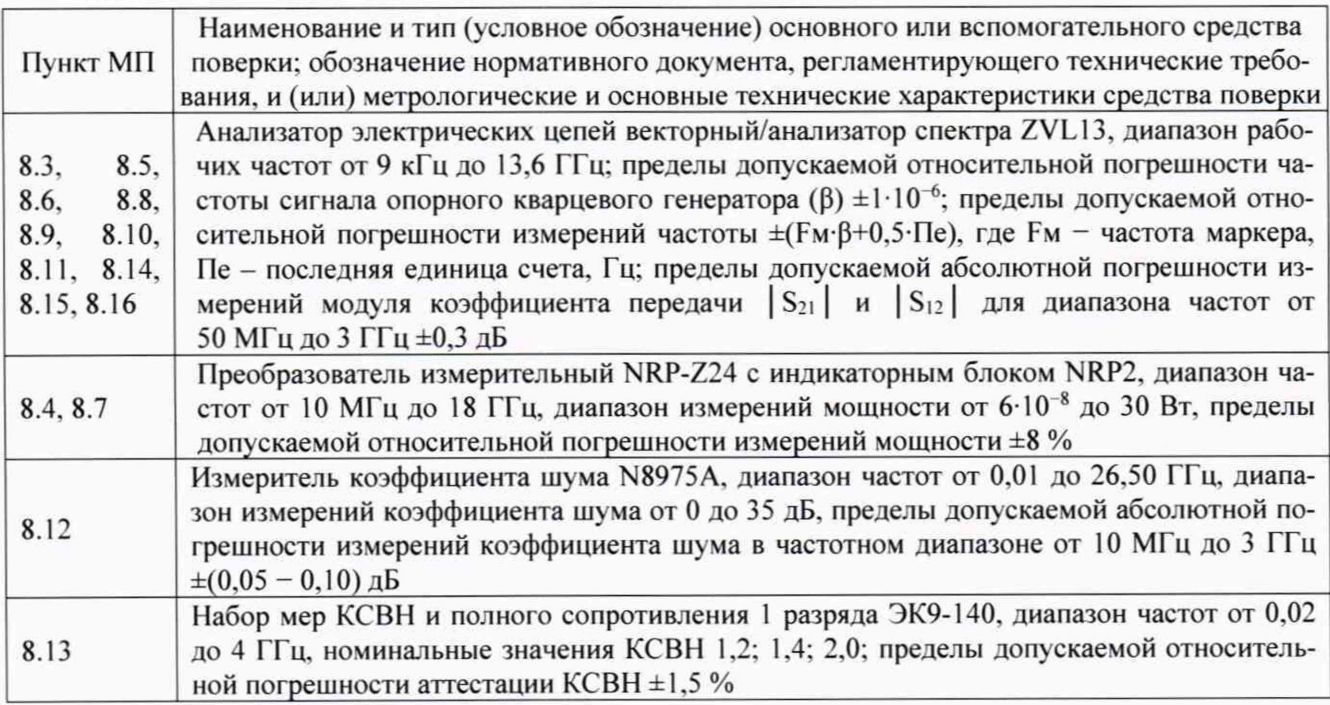

Продолжение таблицы 2

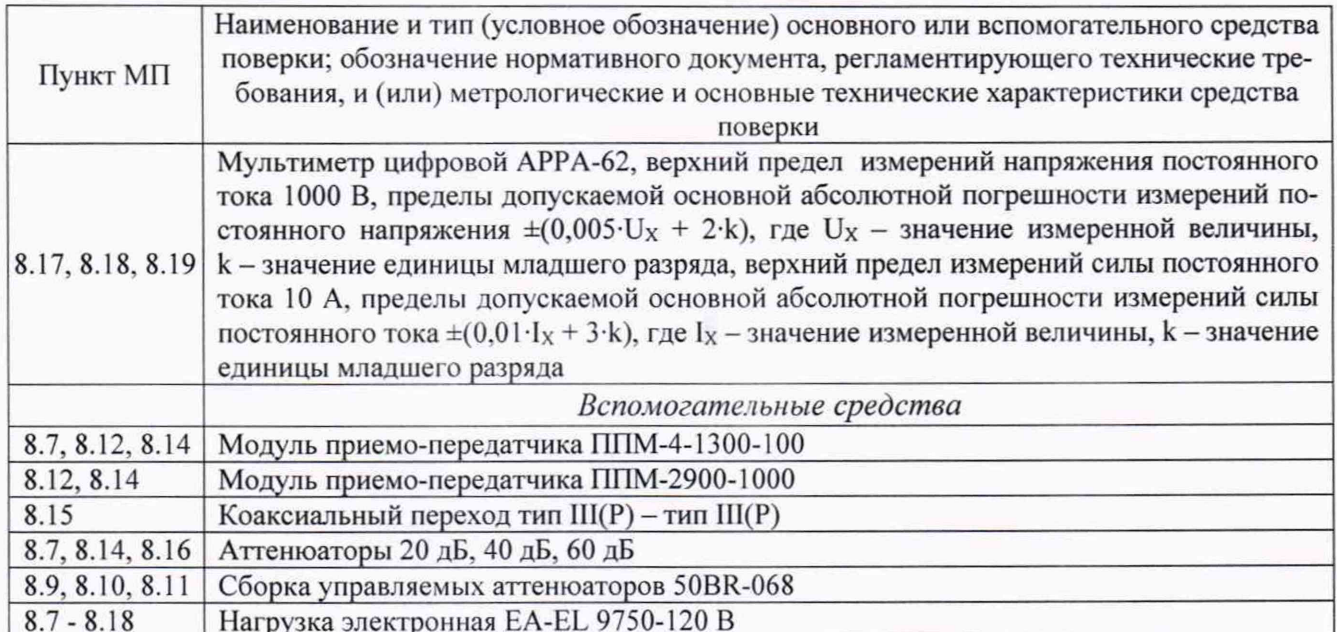

3.2 Допускается использовать аналогичные средства поверки, обеспечивающих определение метрологических характеристик поверяемого АИК-ППМ-ДМ с требуемой точностью.

3.4 Средства поверки должны быть исправны, поверены и иметь действующие свидетельства о поверке.

## 4 ТРЕБОВАНИЯ К КВАЛИФИКАЦИИ ПОВЕРИТЕЛЕЙ

4.1 Поверка должна осуществляться лицами со средним или высшим техническим образованием, аттестованными в качестве поверителей в области радиотехнических измерений в установленном порядке и имеющим квалификационную группу электробезопасности не ниже второй.

4.2 Перед проведением поверки поверитель должен предварительно ознакомиться с документом «Комплект автоматизированного контрольно-измерительного оборудования для комтракта дециметрового плексной регулировки приемопередающего лиапазона волн КДПШ.421453.011РЭ» (далее АИК-ППМ-ДМ. Руководство по эксплуатации КДПШ.421453.011РЭ).

#### 5 ТРЕБОВАНИЯ БЕЗОПАСНОСТИ

5.1 При проведении поверки необходимо соблюдать требования безопасности, регламентируемые Межотраслевыми правилами по охране труда (правила безопасности) ПОТ Р М-016-2001, РД 153-34.0-03.150-00, а также требования безопасности, приведённые в КДПШ.421453.011РЭ и в руководствах по эксплуатации на средства поверки.

При эксплуатации АИК-ППМ-ДМ необходимо соблюдать требования: «Правила технической эксплуатации электроустановок потребителей» и «Правила техники безопасности при эксплуатации электроустановок потребителей».

При работе с АИК-ППМ-ДМ необходимо соблюдать общие меры безопасности, относящиеся к аппаратуре, работающей от электросети ~ 220В, 50 Гц.

Заземление АИК-ППМ-ДМ производится через кабель питания, подключаемый к трехполюсной розетке сети.

ВНИМАНИЕ!

# ПЕРЕД ВКЛЮЧЕНИЕМ В СЕТЬ СЛЕДУЕТ ПРОВЕРИТЬ ИСПРАВНОСТЬ КАБЕЛЯ ПИТАНИЯ, ПРИ ПОДКЛЮЧЕНИИ К СЕТИ - НАДЕЖНОСТЬ ЗАЗАМЛЕНИЯ;

РАБОТА С АИК-ППМ-ДМ БЕЗ ЗАЩИТНОГО ЗАЗЕМЛЕНИЯ НЕ ДОПУСКАЕТСЯ;

**ПРОИЗВОДИТЬ** НАРУШАТЬ **ЗАЩИТНЫЕ** ПЛОМБЫ, **ЗАПРЕЩАЕТСЯ** САМОСТОЯТЕЛЬНЫЙ РЕМОНТ.

5.2 Средства поверки должны быть надежно заземлены в соответствии с документацией.

5.3 Размещение и подключение измерительных приборов разрешается производить только при выключенном питании.

#### **6 УСЛОВИЯ ПОВЕРКИ**

6.1 При проведении поверки должны соблюдаться следующие условия:

- температура окружающего воздуха от 18 до 28 °С;

- относительная влажность воздуха от 45 до 75 %;

- атмосферное давление от 630 до 800 мм рт. ст.

#### 7 **ПОДГОТОВКА К ПРОВЕДЕНИЮ ПОВЕРКИ**

<span id="page-5-0"></span>7.1 Перед проведением операций поверки необходимо произвести подготовительные работы, оговоренные в КДПШ.421453.011РЭ и в руководствах по эксплуатации применяемых средств поверки.

#### **8 ПРОВЕДЕНИЕ ПОВЕРКИ**

#### **8.1 Внешний осмотр**

8.1.1 При проведении внешнего осмотра АИК-ППМ-ДМ проверить:

- комплектность, маркировку и пломбировку согласно эксплуатационной документации на АИК-ППМ-ДМ (далее - ЭД);

- чистоту и целостность соединителей входов/выходов АИК-ППМ-ДМ:

- исправность соединительных проводов и кабелей;<br>- отсутствие видимых механических повреждений

- отсутствие видимых механических повреждений корпуса, влияющих на работоспособность АИК-ППМ-ДМ, шумов внутри корпуса, обусловленных наличием незакрепленных деталей, следов коррозии металлических деталей и отсутствие следов воздействия жидкостей или агрессивных паров.

- отсутствие видимых механических повреждений на составных частях АИК-ППМ-ДМ;

- состояние лакокрасочных покрытий;

- прочность крепления элементов конструкции АИК-ППМ-ДМ.

8.1.2 Результат внешнего осмотра АИК-ППМ-ДМ считать положительным, если:

- комплектность АИК-ППМ-ДМ соответствуют разделу 2 документа «Комплект автоматизированного контрольно-измерительного оборудования для комплексной регулировки приемопередающего тракта дециметрового диапазона волн АИК-ППМ-ДМ. Паспорт КДПШ.421453.011 ПС» (далее - КДПШ.421453.011ПС);

-маркировка и пломбирование соответствуют разделу 12 документа КДПШ.421453.011РЭ;

- соединители входов/выходов АИК-ППМ-ДМ чистоты и не имеют повреждений;

- соединительные провода и кабели исправность (не имеют видимых повреждений);

- отсутствуют видимые механические повреждения корпуса (шкафа), влияющих на работоспособность АИК-ППМ-ДМ, отсутствуют шумы внутри корпуса, обусловленные наличием незакрепленных деталей, следов коррозии металлических деталей нет, отсутствуют следы воздействия жидкостей или агрессивных паров.

- отсутствуют повреждения лакокрасочных покрытий.

В противном случае результаты внешнего осмотра считать отрицательными и последующие операции поверки не проводить.

### **8.2 Идентификация и опробование ПО**

8.2.1 Включить АИК-ППМ-ДМ последовательно выполнив следующие операции:

- установить сетевые тумблеры на АИК-ППМ-ДМ в выключенное положение;

- подключить кабель питания АИК-ППМ-ДМ к сети электропитания переменного тока напряжением 220 В и перевести сетевой тумблер в рабочее положение;

- включить коммутирующее устройство КДПШ.411569.007;

- включить шасси PXIe-1078.
- включить генератор SMC 100А;

- включить источник питания N5752A:

- включить источник питания Е36104А;

- включить персональный компьютер (далее - ПК);

- запустить ПО АИК-ППМ-ДМ нажатием «АИК-ППМ-ДМ.exe» (ярлык которой расположен на рабочем столе ПК). Наблюдать появление на мониторе главного окна программы АИК-ППМ-ДМ (рисунок 1).

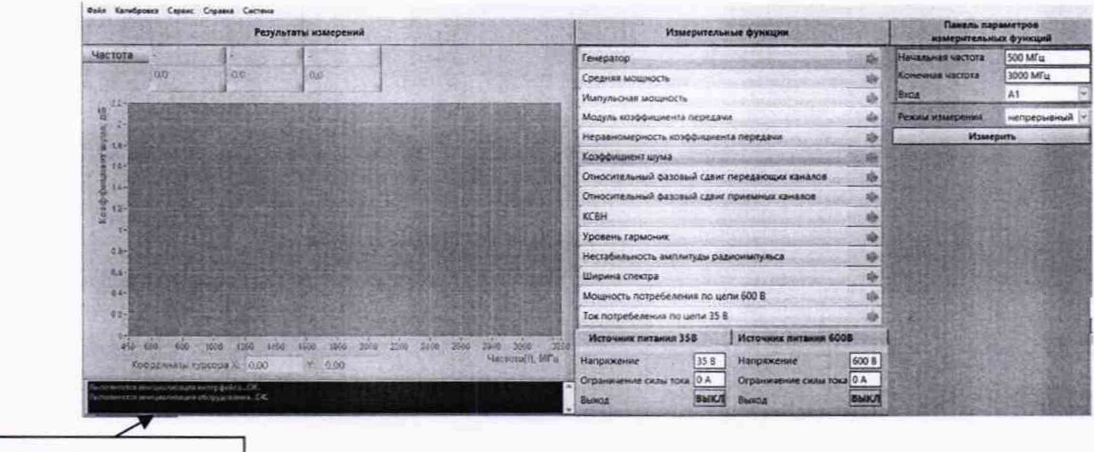

Строка состояния

Рисунок 1

8.2.2 В строке состояния главного окна программы проверить отсутствие сообщений о неисправности в процессе инициализации оборудования и наличие сообщения «Инициализация выполнена успешно».

8.2.3 Проверка идентификационных данных ПО

8.2.3.1 Открыть в верхнем меню вкладку «Справка/О программе». Наблюдать окно с идентификационными данными ПО.

Результаты наблюдения зафиксировать в рабочем журнале.

8.2.3.2 При наличии на ПК установленной программы **HashTab**, сделать настройку программы, зайдя по ссылке "Setting".

В настройках указать алгоритм, по которому будет считаться контрольная сумма. Выбирать подсчет суммы по алгоритму MD5.

В выбрать правой кнопкой мыши файл АИК-ППМ-ДМ.ехе, открыть «Свойства, в окне свойств выбрать пункт File Hashes, сумма считается сразу автоматически и показывается в окне File Hashes. Результат наблюдения контрольной суммы зафиксировать в рабочем журнале.

В строке «Версия» наблюдать версию файла АИК-ППМ-ДМ. ехе, результат наблюдения зафиксировать в рабочем журнале.

8.2.3.3 Результаты испытаний считать положительными, если полученные идентификационные данные ПО соответствуют значениям, приведенным в таблице 3.

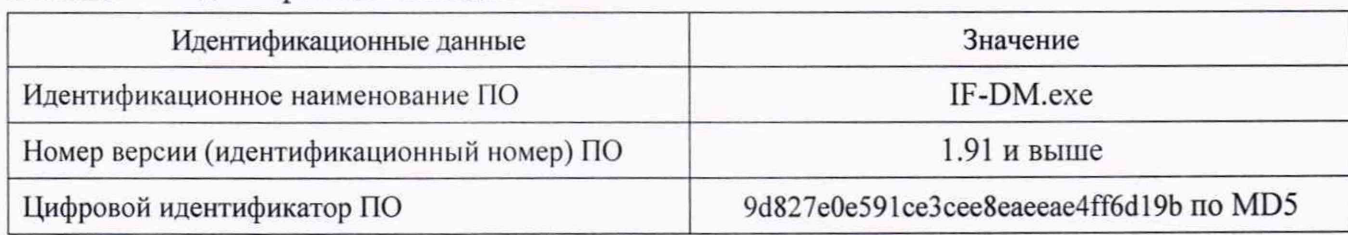

Таблица 1 - Идентификационные данные ПО

В противном случае результаты проверки идентификационных данных ПО считать отрицательным и последующие операции поверки не проводить.

8.3 Результаты опробования считать положительными, если:

- при включение АИК-ППМ-ДМ появление на мониторе главного окна программы;

- в строке состояния главного окна программы наблюдали сообщение «Инициализация выполнена успешно»;

- результаты проверки идентификационных данных ПО положительные.

В противном случае результаты опробования считать отрицательными и последующие операции поверки не проводить.

#### **8.3 Определение относительной погрешности установки частоты**

<span id="page-7-0"></span>8.3.1 Измерения для определения относительной погрешности установки частоты проводить при устанавливаемых значениях частот  $f_i^y$ : 1000, 2000, 3000 МГц.

8.3.2 Для измерений устанавливаемых частот использовать анализатор электрических цепей векторный/анализатор спектра ZVL13 (далее - ZVL13).

Подсоединить к разъёму «ПД», который расположен на задней панели корпуса (шкафа) последовательно аттенюатор с ослаблением 40 дБ и ZVL13 в соответствии со схемой, приведенной на рисунке 2.

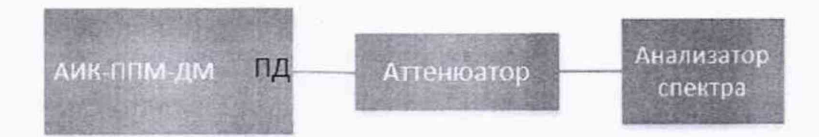

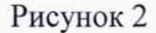

8.3.3 Выполнить включение АИК-ППМ-ДМ в соответствии с п. 8.2.1. Установить АИК-ППМ-ДМ в начальное состояние [Система, Установить начальное состояние].

Подготовить ZVL13 к выполнению измерений в соответствии с его ЭД.

На ZVL13 установить следующие параметры:

- режим анализатора спектра;

- центральная частота 1000 МГц;

- полоса обзора 1 МГц;

- полоса пропускания 10 кГц.

8.3.4 Используя виртуальные органы управления главного окна программы АИК-ППМ-ДМ выбрать строку «Генератор» и установить:

> Частота 1000 МГц; Выходная мощность 0,1 Вт; Тип запуска: внутренний; Длительность импульса: 500 мкс;

Период импульса: 5000 мкс;

Выход: вкл.

8.3.5 Выполнить измерение ZVL13 установленной частоты  $f_1^y$ . Результат измерений  $f_i^y$ зафиксировать в рабочем журнале.

8.3.6 Выполнить операции п.п. 8.3.3 - 8.3.5 последовательно устанавливая на ZVL13 и АИК-ППМ-ДМ остальные частоты  $f_i^y$  (см. п. 5.3.2.1): 2000 и 3000 МГц.

8.3.7 Для всех частот  $f_i^y$  рассчитать относительную погрешность установки частоты в $\delta_{f_i^y}$ , процентах, по формуле (1):

$$
\delta_{f_i^y} = \frac{f_i^y - f_i^H}{f_i^H} \cdot 100. \tag{1}
$$

8.3.8 Результаты поверки считать положительными, если значения относительной погрешности установки частоты  $\delta_{\gamma}$  находятся в пределах ±0,001 %.

<span id="page-8-0"></span>В противном случае результаты поверки считать отрицательными и последующие операции поверки не проводить.

# 8.4 Определение относительной погрешности установки мощности импульсного сигнала

8.4.1 Измерения для определения относительной погрешности установки мощности импульсного сигнала проводить при устанавливаемых значениях частот  $f_i$ : 1000, 2000, 3000 МГц, при значениях установленной импульсной мощности  $P_{f}^{y}$ : 0,01; 0,10; 5 Вт, длительности импульса  $\tau_L^y = 500$  мкс, периода следования импульсов  $t_L^y = 5000$  мкс.

8.4.2 Для измерений устанавливаемой импульсной мощности использовать преобразователь измерительный NRP-Z24 (далее - NRP-Z24) с индикаторным блоком NRP2 (далее -NRP2). Собрать схему измерений, приведенную на рисунке 3.

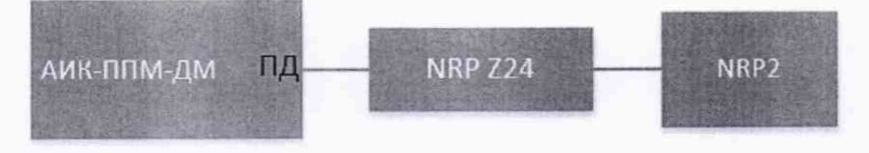

#### Рисунок 3

8.4.3 Выполнить включение АИК-ППМ-ДМ в соответствии с операциями п. 8.4.1. Уста-АИК-ППМ-ДМ в начальное состояние [Система, Установить начальное состояние]. новить Подготовить NRP-Z24 с NRP2 к выполнению измерений в соответствии с его ЭД.

8.4.4 Используя виртуальные органы управления главного окна программы АИК-ППМ-ДМ выбрать строку «Генератор» и установить:

> Частота 1000 МГц; Выходная мощность 0,01 Вт; Тип запуска: внутренний; Длительность импульса: 500 мкс; Период импульса: 5000 мкс; Выход: вкл.

8.4.5 Определить NRP-Z24 среднее значение установленной импульсной мощности  $P_t^y$ 

(по показаниям на NRP2). Результат измерений  $P_f^{\mu_{ep}}$ , в [Bт], зафиксировать в рабочем журнале.

8.4.6 Выполнить операции п.п. 8.4.4, 8.4.5 последовательно устанавливая на АИК-ППМ-ДМ остальные частоты  $f_i$  и значения импульсной мощности  $P_t^y$ , приведенные в п. 8.4.1.

8.4.7 Для всех значений  $f_i^y$  и  $P_{f_i}^y$  рассчитать значения импульсную мощность  $P_f^{y_n}$  по формуле (2):

$$
P_{f_i}^{y_{j_i}} = P_{f_i}^{y_{\varphi}} \cdot \frac{t_{f_i}^{y}}{\tau_{f_i}^{y}}.
$$
 (2)

8.4.8 Для всех значений  $f_i^y$  и  $P_{f_i}^y$  рассчитать относительную погрешность установки импульсной мощности  $\delta_{p_i^y}$ , в процентах, по формуле (3):

$$
\delta_{p_i^y} = \frac{P_{f_i}^y - P_{f_i}^{H_{ep}}}{P_{f_i}^{H_{ep}}} \cdot 100 \,. \tag{3}
$$

8.4.9 Результаты испытаний считать положительными, если значения относительную погрешность установки импульсной мощности  $\delta_{p^y}$  находятся в пределах ±10 %.

В противном случае результаты поверки считать отрицательными и последующие операции поверки не проводить.

#### **8.5 Определение абсолютной погрешности установки длительности импульса**

8.5.1 Измерения для определения относительной погрешности установки длительности импульса проводить для значений длительности импульсов  $\tau^\text{y}_{f_i}: 1, \, 10, \, 100, \, 1000, \, 10000$  мкс, на частотах  $f_i$ : 1000, 2000, 3000 МГц, при значениях установленной импульсной мощности  $P_f^y$  = 0,01 Вт.

8.5.2 Для измерений устанавливаемой длительности импульса использовать ZVL13.

Подсоединить к разъёму «ПД», который расположен на задней панели корпуса (шкафа) последовательно аттенюатор с ослаблением 40 дБ и ZVL13 в соответствии со схемой, приведенной на рисунке 2.

8.5.3 Выполнить включение АИК-ППМ-ДМ в соответствии с п. 8.4.1. Установить АИК-ППМ-ДМ в начальное состояние [Система, Установить начальное состояние].

Подготовить ZVL13 к выполнению измерений в соответствии с его ЭД.

На ZVL13 установить следующие параметры:

- режим анализатора спектра;
- центральная частота 1000 МГц;
- полоса обзора 0 МГц;
- полоса пропускания 1 МГц;
- длительность развёртки 6000 мкс;
- запуск разовый.

8.5.4 Используя виртуальные органы управления главного окна программы АИК-ППМ-ДМ выбрать строку «Генератор» и установить:

> Частота 1000 МГц; Выходная мощность 0,01 Вт; Тип запуска: внутренний; Длительность импульса: 500 мкс; Период импульса: 5000 мкс; Выход: вкл.

8.5.5 Выполнить, используя маркеры на ZVL13, измерение установленной длительности импульса  $\tau_{f_i}^{\prime}$  на уровне 50 % амплитуды импульса. Результат измерений  $\tau_{f_i}^{\prime\prime}$  зафиксировать в рабочем журнале.

8.5.6 Выполнить операции п.п. 8.5.4. 8.5.5 последовательно устанавливая на АИК-ППМ-ДМ остальные значения длительности импульса  $\tau_{f_i}^y$ , частоты  $f_i$ , приведенные в п. 8.5.1.

8.5.7 Для всех установленных значений  $\tau_L^y$  рассчитать абсолютную погрешность установки длительности импульса  $\Delta_{\tau_i^y}$ , в [мкс], по формуле (4):

$$
\Delta_{\tau_i^Y} = \tau_{f_i}^Y - \tau_{f_i}^H \,. \tag{4}
$$

8.5.8 Результаты поверки считать положительными, если значения абсолютной погрешности установки длительности импульса *А^* находятся в пределах ±0,5 мкс.

# **8.6 Определение абсолютной погрешности установки периода генерируемого сигнала**

8.6.1 Измерения для определения абсолютной погрешности установки периода генерируемого сигнала проводить для значений периода  $t_{\text{cscav}}^y$ : 0,01; 0,10; 1,0; 10,0; 100,0; 500,0; 1000 мс, при длительности импульса  $\tau_f^y = 500$  мкс, на частотах  $f_i$ : 1000, 2000, 3000 МГц, при значениях установленной импульсной мощности  $P^{\gamma}_{f} = 0.01 \text{ Br}.$ 

8.6.2 Для измерений устанавливаемой периода генерируемого сигнала использовать ZVL13.

Подсоединить к разъёму «ПД», который расположен на задней панели корпуса (шкафа) последовательно аттенюатор с ослаблением 40 дБ и ZVL13 в соответствии со схемой, приведенной на рисунке 2.

8.6.3 Выполнить включение АИК-ППМ-ДМ в соответствии с п. 8.4.1. Установить АИК-ППМ-ДМ в начальное состояние [Система, Установить начальное состояние].

Подготовить ZVL13 к выполнению измерений в соответствии с его ЭД.

На ZVL13 установить следующие параметры:

- режим анализатора спектра;

- центральная частота 1000 МГц;
- $-$  полоса обзора 0 МГц;
- полоса пропускания 1 МГц:
- длительность развёртки 6000 мке;
- запуск разовый.

8.6.4 Используя виртуальные органы управления главного окна программы АИК-ППМ-ДМ выбрать строку «Генератор» и установить:

> Частота 1000 МГц; Выходная мощность 0,01 Вт; Тип запуска: внутренний; Длительность импульса: 500 мке; Период импульса: 1000 мке; Выход: вкл.

8.6.5 Выполнить, используя маркеры на ZVL13, измерение установленного периода генерируемого сигнала  $t_{\text{case}}^y$  на уровне 50 % амплитуды импульса. Результаты измерений  $t_{\text{case}}^H$ зафиксировать в рабочем журнале.

8.6.6 Выполнить операции п.п. 8.6.4. 8.6.5 последовательно устанавливая на АИК-ППМ-ДМ остальные значения периода генерируемого сигнала  $t_{\text{case}}^y$ , частоты  $f_i$ , приведенные в п. 8.6.1.

8.6.7 Для всех установленных значений  $t_{\text{c}}^{y}$  рассчитать абсолютную погрешность установки периода генерируемого сигнала  $\Delta_{\text{c} \text{wave}}$ , в [мкс], по формуле (5):

$$
\Delta_{\text{exesave}} = t_{\text{exesave}}^N - t_{\text{exesave}}^N. \tag{5}
$$

8.6.8 Результаты поверки считать положительными, если значения абсолютной погрешности установки периода генерируемого сигнала  $\Delta_{\mu}$  находятся в пределах ±5 мкс.

#### **8.7 Определение относительной погрешности измерений импульсной мощности**

8.7.1 Соединить с помощью коаксиального перехода ТипIII(P) - ТипIII(P) разъёмы «ПД» и «А1» АИК-ППМ-ДМ в соответствии со схемой, приведенной на рисунке 4.

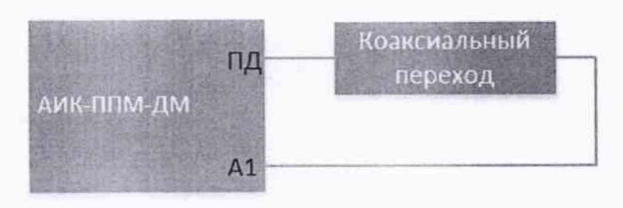

Рисунок 4

Выполнить включение АИК-ППМ-ДМ в соответствии с п. 2.4.1. Установить АИК-ППМ-ДМ в начальное состояние [Система. Установить начальное состояние].

8.7.2 Установить параметры генерирования сигнала [Генератор, Частота 1000 МГц, мощность 26 дБ (1 мВт), Тип запуска Внутренний, Длительность импульса 500 мкс, Период импульса 5000 мкс, Выход Вкл.].

Запустить измерение импульсной мощности в канале А1, зафиксировать измеренное значение Рипмаик в рабочем журнале.

8.7.3 Установить параметры генерирования сигнала [Генератор, Выход Выкл.].

8.7.4 Рассчитать относительную погрешность измерений импульсной мощности  $\delta_p$ , в процентах, по формуле (6):

$$
\delta_p = (P_{\text{HIMAAHK}} - P_{\text{ycr}}) / P_{\text{ycr}} \cdot 100,\tag{6}
$$

где Руст—значение установленной импульсной мощности (см. п. 8.7.2).

8.7.5 Выполнить операции п.п. 5.4.3.2 - 5.4.3.4 последовательно устанавливая значения частот 2000 МГц и 3000 МГц.

8.7.6 Выполнить операции п.п. 8.7.1 - 8.7.5 последовательно устанавливая следующие коммутаций: ПД-А2, ПД-АЗ, ПД-А4. ПД-А5.

8.7.7 Подключить антенный выход «А1» ППМ-4-1300-100 к входу «А1» АИК-ППМ-ДМ в соответствии со схемой, приведенной на рисунке 5.

Разъёмы «ПД», «управление» и «питание» ППМ-4-1300-100 подключить к соответствующим разъёмам АИК-ППМ-ДМ.

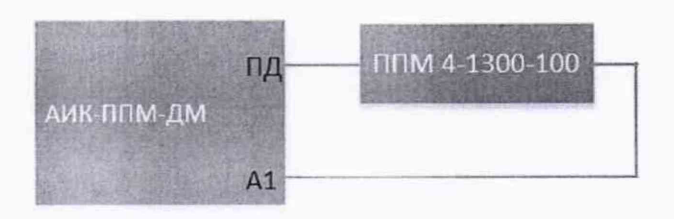

Рисунок 5

8.7.8 Включить ППМ-4-1300-100 в режим передачи по каналу А1 в соответствии с его ЭД на частоте 1256 МГц.

8.7.9 Запустить измерение импульсной мощности в канале А1, зафиксировать измеренное значение Римпаик в рабочем журнале.

8.7.10 Выполнить операции п.п. 8.7.7 - 8.7.9 последовательно подключая входы АИК-ППМ-ДМ: А2. АЗ, А4, А5.

8.7.11 Подсоединить измерительный преобразователь NRP-Z24 (далее - NRP-Z24) к выходу «ПД» АИК-ППМ-ДМ в соответствии со схемой, приведенной на рисунке 6.

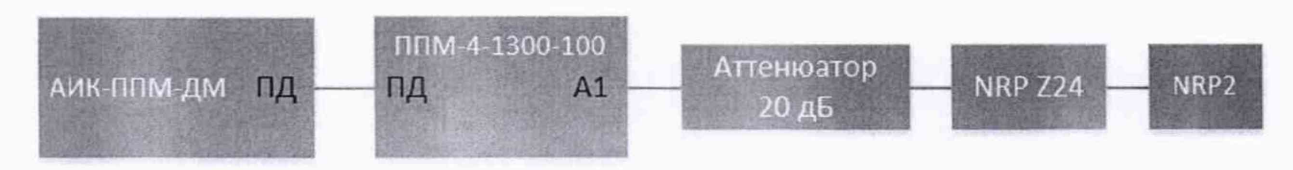

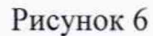

8.7.12 Выполнить измерение мощности ППМ-4-1300-100 по каналу А1 с помощью NRP-Z24, зафиксировать полученное значение Р<sub>ср(изм)</sub> в рабочем журнале.

8.7.13 Рассчитать импульсную мощность по формуле (7):

$$
P_{H \text{MH}(H3M)} = P_{cp} * (T_{H3M}/t_{H3M}), \qquad (7)
$$

где Р<sub>ср</sub> - средняя мощность, Вт; Т<sub>изм</sub> - период сигнала, мкс; t<sub>изм</sub> - длительность импульса, в мкс, (см. п. 8.7.2).

8.7.14 Рассчитать относительную погрешность измерения импульсной мощности  $\delta_p$ , в процентах, по формуле (8):

$$
\delta_p = (P_{\text{HIMAAHK}} - P_{\text{HMI(H3M)}})/P_{\text{HMI(H3M)}} \cdot 100. \tag{8}
$$

8.7.15 Результаты испытаний считать положительными, если значения относительной погрешности измерений импульсной мощности  $\Delta_p$  находятся в пределах  $\pm 10$ %.

В противном случае результаты поверки считать отрицательными и последующие операции поверки не проводить.

#### 8.8 Определение относительной погрешности измерений средней мощности

8.8.1 Соединить с помощью коаксиального перехода ТипIII(P) - ТипIII(P) разъёмы «ПД» и «А1» АИК-ППМ-ДМ в соответствии со схемой, приведенной на рисунке 7.

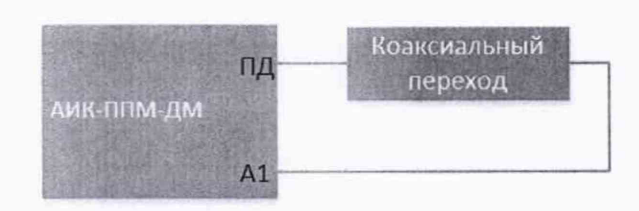

Рисунок 7

8.8.2 Выполнить включение АИК-ППМ-ДМ в соответствии с п. 2.4.1. Установить АИК-ППМ-ДМ в начальное состояние [Система, Установить начальное состояние].

8.8.3 Установить параметры генерации сигнала [Генератор, Частота 1000 МГц, мощность 33 дБм (2 Вт), Тип запуска Внутренний, Длительность импульса 500 мкс, Период импульса 5000 мкс, Выход Вкл.].

8.8.4 Запустить измерение средней мощности в канале A1, зафиксировать измеренное значение РипмАИК в рабочем журнале.

8.8.5 Установить параметры генерации сигнала [Генератор, Выход Выкл.].

8.8.6 Рассчитать относительную погрешность измерений средней мощности 6р, в %, по формуле (9):

$$
\delta_p = (P_{cpAHK} - P_{ycr})/P_{ycr} \cdot 100,\tag{9}
$$

где Руст-значение установленной средней мощности.

8.8.7 Выполнить операции п.п. 8.8.3 - 8.8.6 последовательно устанавливая значения частот 2000 МГЦ и 3000 МГц.

8.8.8 Выполнить операции п.п. 8.8.1 - 8.8.7 последовательно устанавливая следующие коммутаций: ПД-А2, ПД-АЗ, ПД-А4. ПД-А5.

8.8.9 Подключить антенный выход «А1» ППМ-4-1300-100 к входу «А1» АИК-ППМ-ДМ в соответствии со схемой, приведенной на рисунке 8. Разъёмы «ПД», «управление» и «питание» ППМ-4-1300-100 подключить к соответствующим разъёмам АИК-ППМ-ДМ.

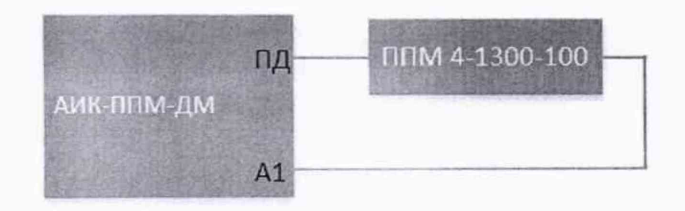

Рисунок 8

8.8.10 Включить ППМ-4-1300-100 в режим передачи по каналу А1 в соответствии с его ЭД на частоте 1256 МГц.

8.8.11 Запустить измерение средней мощности в канале А1, зафиксировать измеренное значение РсрАИК в рабочем журнале.

8.8.12 Выполнить операции п.п. 8.8.9 — 8.8.11 последовательно подключая входы АИК-ППМ-ДМ: А2, АЗ, А4, А5.

8.8.13 Подсоединить измерительный преобразователь NRP-Z24 (далее — NRP-Z24) к выходу «ПД» АИК-ППМ-ДМ в соответствии со схемой, приведенной на рисунке 9.

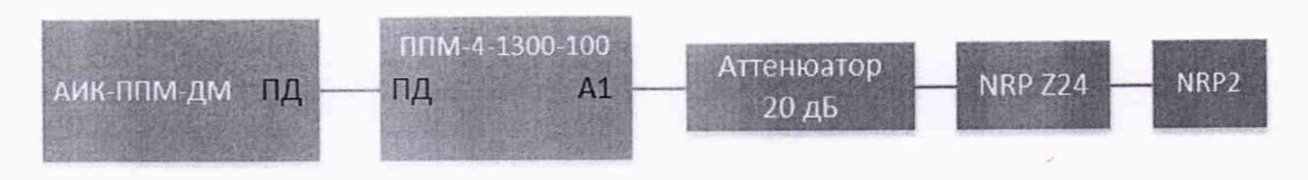

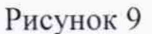

8.8.14 Выполнить измерение мощности ППМ-4-1300-100 по каналу А1 с помощью NRP-Z24, зафиксировать полученное значение Рер(изм) в рабочем журнале.

8.8.15 Подключить антенный выход «АНТ» ППМ-2900-1000 к входу «А5» АИК-ППМ-ДМ в соответствии со схемой, приведенной на рисунке 10. Разъёмы «ПД», «управление» и «питание» ППМ-2900-1000 подключить к соответствующим разъёмам АИК-ППМ-ДМ.

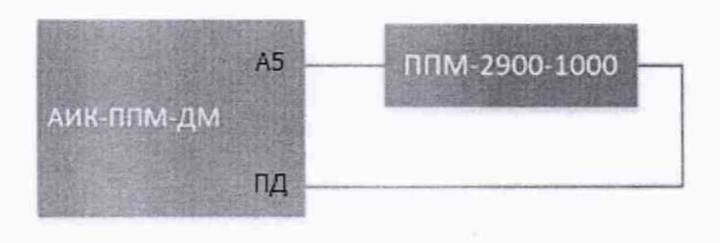

Рисунок 10

8.8.16 Включить ППМ-2900-1000 в режим передачи в соответствии с его ЭД на частоте 1256 МГц.

8.8.17 Запустить измерение средней мощности в канале А5, зафиксировать измеренное значение РерАИК в рабочем журнале.

8.8.18 Подсоединить измерительный преобразователь NRP-Z24 (далее - NRP-Z24) к выходу «АНТ» ППМ-2900-1000 в соответствии со схемой, приведенной на рисунке 11.

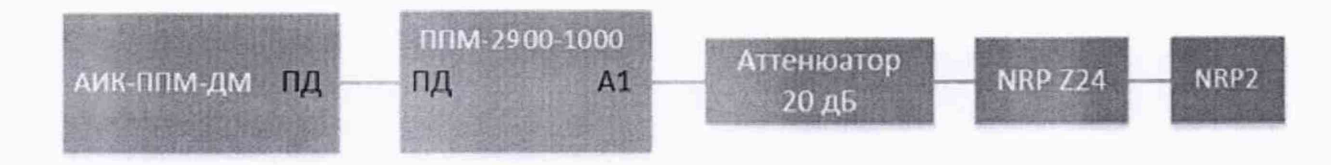

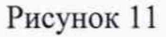

8.8.19 Выполнить измерение мощности ППМ-2900-1000 с помощью NRP-Z24, зафиксировать полученное значение Р<sub>ср(изм)</sub> в рабочем журнале.

8.8.20 Рассчитать относительную погрешность измерения импульсной мощности Др, в %, по формуле (10):

$$
\delta p = (P_{cp(\mu_{3M})} - P_{cpAHK})/P_{cpAHK} \cdot 100,\tag{10}
$$

Результаты испытаний считать положительными, если значения относительной погрешности измерений импульсной мощности находятся в пределах ±5 %.

#### 8.9 Определение абсолютной погрешности измерений модуля коэффициента передачи (ослабления)

8.9.1 С помощью ZVL13 измерить фактическое ослабление аттеню аторов из сборки управляемых аттеню аторов 50BR-068 (далее - аттеню аторы) на частотах 1000 МГц, 2000 МГц, 3000 МГц при значениях ослабления 0, 10, 20, 30, 40, 50, 60 дБ.

Результаты измерений КАТТ зафиксировать в рабочем журнале.

8.9.2 Подключить аттеню аторы к АИК-ППМ-ДМ в соответствии со схемой, приведенной на рисунке 12.

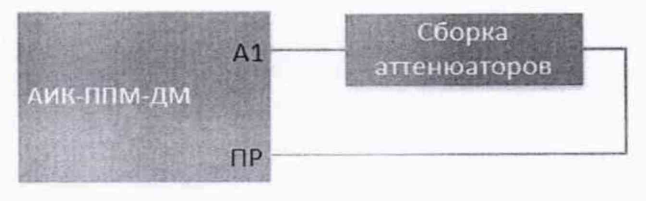

Рисунок 12

8.9.4 Повторить операции п. 8.9.3 для значений ослабления 10, 20, 30, 40, 50, 60 дБ.

Результаты измерений Кп зафиксировать в рабочем журнале.

8.9.5 Определить абсолютную погрешность измерений модуля коэффициента передачи  $\Delta_{\text{K}\Pi}$ , в [дБ], по формуле (11):

$$
\Delta_{\text{K}\Pi} = \text{K}_{\Pi} - \text{K}_{\text{ATT}}.\tag{11}
$$

8.9.6 Последовательно подключая аттенюаторы к А2, АЗ, А4, А5 выполнить операции п.п. 8.9.2 -8.9.5

8.9.7 Результаты поверки считать положительными, если значения абсолютной погрешности измерений модуля коэффициента передачи  $\Delta_{\text{K}\Pi}$  находятся в пределах  $\pm 0.2$  дБ.

## **8.10 Определение абсолютной погрешности измерений фазы коэффициента передачи в режиме 1**

8.10.1 С помощью анализатора цепей ZVL13 измерить фактическое значение фазового сдвига фи в градусах, сборки управляемых аттенюаторов на частотах 1000 МГц, 2000 МГц, 3000 МГц при значениях ослабления 10, 20, 30, 40 дБ относительно нулевого ослабления.

8.10.2 Установить АИК-ППМ-ДМ в начальное состояние [Система, Установить начальное состояние].

8.10.3 Подключить аттенюатор к АИК-Г1ПМ-ДМ в соответствии со схемой, приведенной на рисунке 13.

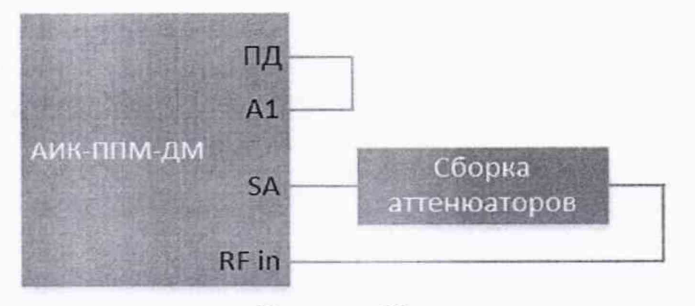

Рисунок 13

8.10.4 Установить параметры генерирования сигнала [Генератор, Частота 1000 МГц, мощность 30 дБм, Тип запуска Внутренний, Длительность импульса 500 мкс, Период импульса 5000 мкс. Выход Вкл.].

8.10.5 Произвести измерение фазы  $\varphi_2$ , в градусах, при нулевом ослаблении аттенюаторов в частотных точках 1000 МГц, 2000 МГц, 3000 МГц.

8.10.6 Выполнить операции п.п. 8.10.4 - 8.10.5 последовательно устанавливая значения ослабления 10, 20, 30, 40 дБ, и фиксируя в рабочем журнале измеренные АИК-ППМ-ДМ значения фазы коэффициента передачи ф2.

8.10.7 Рассчитать абсолютную погрешность измерений фазы коэффициента передачи  $\Delta_{\varphi}$ , в градусах, по формуле (12):

$$
\Delta_{\varphi} = \varphi_2 - \varphi_1. \tag{12}
$$

8.10.8 Результаты поверки считать положительными, если значения абсолютной погрешности измерений фазы коэффициента передачи  $\Delta_{\varphi}$  находится в пределах  $\pm 6^{\circ}$ .

**8.11 Определение абсолютной погрешности измерений фазы коэффициента передачи в режиме 2**

8.11.1 С помощью анализатора цепей ZVL13 измерить фактическое значение фазового сдвига ф<sub>1</sub> сборки управляемых аттенюаторов на частотах 1000 МГц, 2000 МГц, 3000 МГц при значениях ослабления 10, 20, 30, 40 дБ относительно нулевого ослабления.

8.11.2 Установить АИК-ППМ-ДМ в начальное состояние [Система, Установить начальное состояние].

8.11.3 Подключить аттенюатор к АИК-ППМ-ДМ в соответствии со схемой, приведенной на рисунке 14.

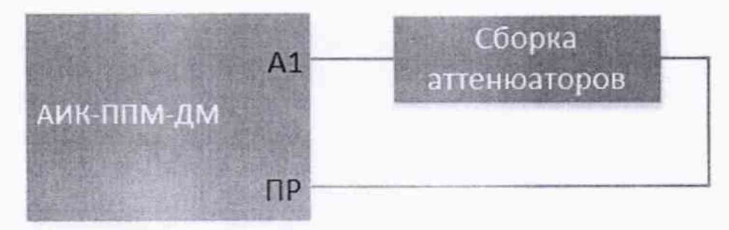

Рисунок 14

8.11.4 Установить параметры генерирования сигнала [Генератор, Частота 1000 МГц, мощность 30 дБм, Тип запуска Внутренний, Длительность импульса 500 мке, Период импульса 5000 мке, Выход Вкл.].

8.11.5 Произвести измерение фазы ф<sup>2</sup> , в градусах, при нулевом ослаблении аттенюаторов в частотных точках 1000 МГц, 2000 МГц, 3000 МГц.

8.11.6 Выполнить операции п.п. 8.11.4 - 8.11.5 последовательно устанавливая значения ослабления 10, 20, 30, 40 дБ. и фиксируя в рабочем журнале измеренные АИК-ППМ-ДМ значения фазы коэффициента передачи  $\Delta_{\varphi}$ 

8.11.7 Рассчитать абсолютную погрешность измерений фазы коэффициента передачи  $\Delta_{\varphi}$ , в градусах, по формуле (10).

8.11.8 Результаты поверки считать положительными, если значения абсолютной погрешности измерений фазы коэффициента передачи  $\Delta_{\varphi}$  находятся в пределах  $\pm 3^{\circ}$ .

# **8.12 Определение абсолютной погрешности измерений коэффициента шума**

<span id="page-17-0"></span>модуля приемо-передатчика ППМ-4-1300-100 (далее - ППМ-4-1300-100) к входу «А1» АИК-ППМ-ДМ в соответствии со схемой, приведенной на рисунке 15

Разъёмы «ПР», «управление» и «питание» ППМ-4-1300-100 подключить к соответствующим разъёмам АИК-ППМ-ДМ.

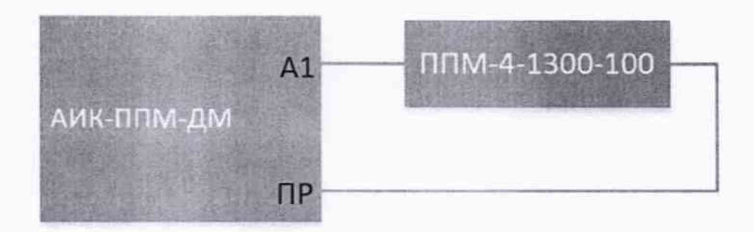

Рисунок 15

8.12.2 Запустить ППМ-4-1300-100 в режим приема по каналу А1 в соответствии с его ЭД на частоте 1210 МГц.

8.12.3 Запустить на АИК-ППМ-ДМ измерение коэффициента шума  $K_{III}^{AHK}$ , в [дБ], на частоте 1210 МГц. Результат измерений зафиксировать в рабочем журнале.

8.12.4 Произвести измерение коэффициента шума ППМ-4-1300-100 измерителем коэффициента шума N8975A на частоте 1210 МГц. Результат измерений  $K_{\mu\nu}$ , в [дБ], зафиксировать в рабочем журнале. КАК И ГДЕ

8.12.5 Повторить операции п.п. 8.12.2 - 8.12.5 последовательно подключая антенный выход «А1» ППМ-4-1300-100 ко входам каналов А2, АЗ, А4, А5 АИК-ППМ-ДМ.

8.12.6 Подключить антенный выход «Ант» модуля приемо-передатчика ППМ-2900-1000 (далее - ППМ-2900-1000) к входу «А1» АИК-ППМ-ДМ в соответствии со схемой, приведенной на рисунке 16.

Разъёмы «ПР», «управление» и «питание» ППМ-2900-1000 подключить к соответствующим разъёмам АИК-ППМ-ДМ.

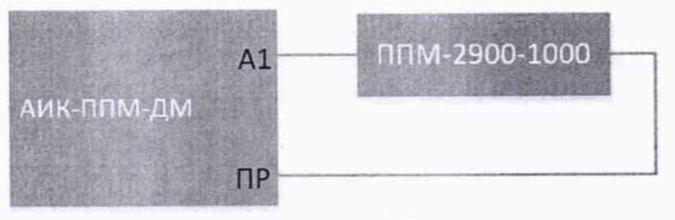

Рисунок 16

8.12.7 Выполнить операции п.п. 8.12.2 - 8.12.5 для модуля ППМ 2900-1000 на частотах 2700 МГц, 2900 МГц.

8.12.8 Определить абсолютную погрешность измерений коэффициента шума  $\Delta_{K_{\text{max}}}$  в [дБ], по формуле (13):

$$
\Delta_{K_{\mu\nu}} = K_{\mu\nu}^{AHK} - K_{\mu\nu} \,. \tag{13}
$$

8.12.9 Результаты поверки считать положительными, если значения абсолютной погрешности измерений коэффициента шума  $\Delta_{K_{\text{max}}}$  находятся в пределах ±0,5 дБ.

## **8.13 Определение относительной погрешности измерений КСВН**

8.13.1 Подсоединить рассогласованную нагрузку с номинальным значением КСВН  $K_{\text{cmU}}^3$  =1,2 к входу «ПР» АИК-ППМ-ДМ.

8.13.2 Запустить измерение КСВН на АИК-ППМ-ДМ в диапазоне частот от 1000 до 3000 МГц, зафиксировать в рабочем журнале измеренное значение КСВН *К 1'™* в частотных точках 1000 МГц, 2000 МГц, 3000 МГц.

8.13.3 Подсоединить рассогласованную нагрузку с номинальным значением КСВН  $K_{\text{coul}}^3 = 1.4$  к входу «ПР» АИК-ППМ-ДМ.

8.13.4 Запустить измерение КСВН на АИК-ППМ-ДМ в диапазоне частот от 1000 до 3000 МГц, зафиксировать в рабочем журнале измеренное значение КСВН *К 1™* в частотных точках 1000 МГц, 2000 МГц, 3000 МГц.

8.13.5 Подсоединить рассогласованную нагрузку с номинальным значением КСВН *К~тГ=* 2,0 к входу «ПР» АИК-ППМ-ДМ.

8.13.6 Запустить измерение КСВН на АИК-Г1Г1М-ДМ в диапазоне частот от 1000 до 3000 МГц, зафиксировать в рабочем журнале измеренное значение КСВН  $K_{cmU}^{H3M}$  в частотных точках 1000 МГц, 2000 МГц, 3000 МГц.

8.13.7 Рассчитать относительную погрешность измерений КСВН  $\delta_{\kappa_{\text{cvu}}}$ , в процентах, по формуле (14):

$$
\delta_{K_{\text{cru}}} = \frac{K_{\text{cmU}}^{\text{H3M}} - K_{\text{cmU}}^3}{K_{\text{cmU}}^3} \cdot 100. \tag{14}
$$

8.13.8 Результаты поверки считать положительными, если значения относительной погрешности измерений КСВН  $\delta_{\tiny\nu_{\rm\scriptscriptstyle CTU}}$  находятся в пределах ±5 %.

В противном случае результаты поверки считать отрицательными и последующие операции поверки не проводить.

**8.14 Определение пределы допускаемой абсолютной погрешности измерений отношения мощностей двух сигналов**

8.14.1 Подключить антенные выходы ППМ-4-1300-100 к входам А1 - А4 АИК-ППМ-ДМ.

Разъёмы ФАП, ПР, ПД, управление и питание ППМ-4-1300-100 подключить к соответствующим разъёмам АИК-ППМ-ДМ.

8.14.2 Используя ПО АИК-Г1ПМ-ДМ включить ППМ-4-1300-100 в режим передачи по всем каналам в соответствии с его ЭД.

8.14.3 Установить параметры генерирования сигнала [Генератор, Частота 1000 МГц, мощность 10 дБм, Тип запуска Внутренний, Длительность импульса 500 мке, Период импульса 5000 мке, Выход Вкл.].

8.14.4 Запустить на АИК-ППМ-ДМ измерения уровня гармоник для 2, 3, 4, 5 гармоники на частоте 1265 МГц. Зафиксировать в рабочем журнале измеренные значения отношения мощностей двух сигналов  $\Gamma'_{A\text{HK}}$ , где i = 2, 3, 4, 5 номер гармоники, j = 1, 2, 3, 4 номер канала.

8.14.5 Выключить генерирование сигнала [Генератор, Выход Выкл.].

8.14.6 Подготовить к работе в соответствии с руководством по эксплуатации ZVL13.

8.14.7 Собрать измерительную схему измерений, приведенную на рисунке 17.

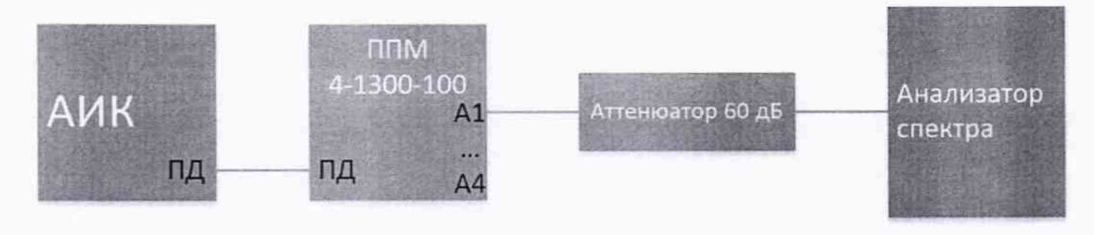

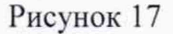

8.14.8 Измерить на ZVL13 значения уровня гармоник на частотах 1265, 2530, 3795, 5060 и 6325 МГц, соответственно для 1-й, 2-й, 3-й, 4-й и 5-й гармоник для канала 1. Зафиксировать в рабочем журнале результаты измерений  $\Gamma_{zvL_i}^f$ . где  $f = 1265$ , 2530, 3795, 5060 и 6325 значения частот гармоник,  $j = 1, 2, 3, 4$  номер канала.

8.14.9 Выполнить п. 8.14.8 для каналов 2 - 4, последовательно подключая аттеню атор к выходам «А2» - «А4» ППМ-4-1300-100.

8.14.10 Вычислить уровень 2-й, 3-й, 4-й и 5-й гармоник по формулам (15.1 - 15.4):

$$
\Gamma_j^2 = \Gamma_{ZV_{L_j}}^{1265} - \Gamma_{ZV_{L_j}}^{2530};\tag{15.1}
$$

$$
\Gamma_j^3 = \Gamma_{ZVL_j}^{1265} - \Gamma_{ZVL_i}^{3795};\tag{15.2}
$$

$$
\Gamma_j^4 = \Gamma_{ZVL_j}^{1265} - \Gamma_{ZVL_j}^{5060};\tag{15.3}
$$

$$
V_I^5 = \Gamma_{ZVL}^{1265} - \Gamma_{ZVL}^{6395},\tag{15.4}
$$

где  $i = 1, 2, 3, 4$  номер канала.

8.14.11 Внести поправку в значения, полученные в п. 8.14.10 на ослабление сигнала в измерительном тракте для частот 1265, 2530, 3795, 5060 и 6325 МГц, измеренное с помощью ZVL13.

8.14.12 Рассчитать пределы допускаемой абсолютной погрешности измерений,  $\Delta'_{TPAPM}$ , в [дБ], измерений значений уровня гармоник выходного сигнала ППМ-4-1300-100 для 2-й, 3-й, 4-й и 5-й гармоник по формуле (16):

$$
\Delta_{IPARM}^{i} = \Gamma_{AHK}^{i} - \Gamma_{i}^{i},\tag{16}
$$

где  $i = 2, 3, 4, 5$  номер гармоники,  $j = 1, 2, 3, 4$  номер канала.

 $\overline{I}$ 

Результат вычислений зафиксировать в рабочем журнале.

8.14.13 Результаты поверки считать положительными, если значения пределы допускаемой абсолютной погрешности измерений отношения мощностей двух сигналов  $\Delta_{TPAPM}^{i}$  находятся в пределах ±3 дБ.

**8.15 Определение абсолютной погрешности измерений отношения максимального и минимального значений мощности в радиоимпульсе**

8.15.1 Собрать измерительную схему, приведенную на рисунке 18.

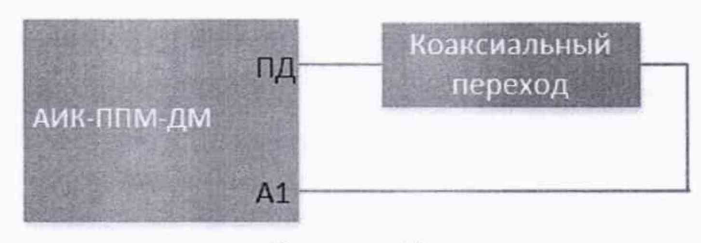

Рисунок 18

8.15.2 Установить параметры генерирования сигнала [Генератор, Частота 1000 МГц, мощность 30 дБм, Тип запуска Внутренний. Длительность импульса 500 мкс, Период импульса 5000 мкс, Выход Вкл.].

8.15.3 Запустить на АИК-Г1ПМ-ДМ измерение нестабильности амплитуды радиоимпульса, зафиксировать в рабочем журнале, полученные значения  $A \mathbf{1}$ .

8.15.4 Установить параметры генерирования сигнала [Генератор, Выход Выкл.].

8.15.5 Подключить к выходу «ПД» АИК-ППМ-ДМ ZVL13.

8.15.6 Установить на АИК-ППМ-ДМ параметры генерирования сигнала [Генератор, Частота 1000 МГц, мощность 30 дБм, Тип запуска Внутренний, Длительность импульса 500 мкс, Период импульса 5000 мкс, Выход Вкл.].

8.15.7 На ZVL13 зафиксировать отличие максимального и минимального значения амплитуды на плоской вершине импульса. Зафиксированное значение *А2* записать в рабочем журнале.

8.15.8 Рассчитать абсолютную погрешность измерений отношения максимального и минимального значения мощности в радиоимпульсе  $\Delta_{\text{PMMI}}$ , в [дБ], по формуле (17):

$$
\Delta_{\text{PMMI}} = A1 - A2 \,. \tag{17}
$$

8.15.9 Выполнить операции п.п. 8.15.2 - 8.15.8 последовательно устанавливая частоты 2000 МГц, 3000 МГц.

8.15.10 Результаты поверки считать положительными, если значения абсолютной погрешности измерений отношения максимального и минимального значений мощности в радиоимпульсе  $\Delta_{\text{PUMII}}$  находятся в пределах  $\pm 1,2$  дБ.

<span id="page-20-0"></span>В противном случае результаты поверки считать отрицательными и последующие операции поверки не проводить.

8.16 Определение абсолютной погрешности измерений ширины полосы частот

8.16.1 Собрать измерительную схему, приведенную на рисунке 15.

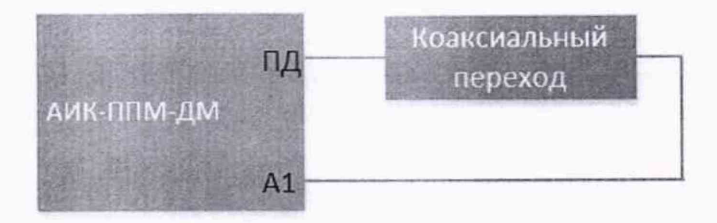

Рисунок 15

8.16.2 Установить параметры генерирования сигнала [Генератор, Частота 1000 МГц, мощность 30 дБм, Тип запуска Внутренний, Длительность импульса 500 мкс, Период импульса 5000 мкс. Выход Вкл.].

8.16.3 Запустить измерение ширины спектра на АИК-ППМ-ДМ с параметрами [Частота 1000 МГц, Ширина полосы 10МГц, Полоса пропускания 3000Гц], зафиксировать в рабочем журнале полученное значение  $H_{AHK}$ , в [МГц].

8.16.4 Выключить генератор [Генератор, Выход Выкл.].

8.16.5 Подсоединить выход «ПД» АИК-ППМ-ДМ к ZVL13 через аттеню атор 40 дБ в соответствии со схемой, приведенной на рисунке 20.

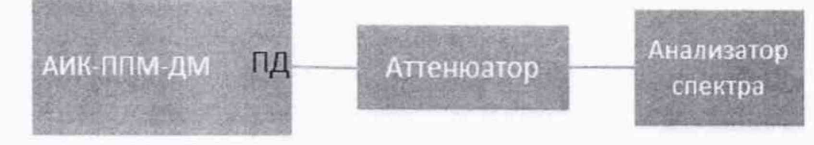

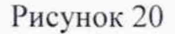

8.16.6 Установить параметры ZVL13 [Частота 1000 МГц, Опорный уровень - 10 дБм, Полоса пропускания 3кГц, Ширина полосы 10 МГц, Время развертки 20 сек]

8.16.7 Измерить ZVL13 ширину спектра по уровню 60 дБ, зафиксировать полученное значение  $H_{AC}$ , в МГц, в рабочем журнале.

8.16.8 Повторить операции п.п. 8.16.2 - 8.16.7 для значений последовательно устанавливаемых частот 2000 МГц и 3000 МГц.

8.16.9 Рассчитать абсолютную погрешность измерений ширины полосы частот на уровне минус 60 дБ  $\Delta_{\text{AF}}$ , в [кГц], по формуле (18):

$$
\Delta_{\Delta F} = H_{AMK} - H_{AC} \,. \tag{18}
$$

8.16.10 Результаты поверки считать положительными, если значения абсолютной погрешности измерений ширины полосы частот  $\Delta_{\Lambda F}$  находится в пределах  $\pm 500$  кГц.

В противном случае результаты поверки считать отрицательными и последующие операции поверки не проводить.

8.17 Определение относительной погрешности измерений напряжения постоянного тока в цепи 600 В

8.17.1 Подсоединить к выходу «Пит.» (контакты 1,3) АИК-ППМ-ДМ нагрузку электронную EA-EL 9750-120 В (далее - EA-EL 9750-120 В).

8.17.2 Установить параметры EA-EL 9750-120 B:

- сила тока потребления 1,3 А;

- напряжение 600 В.

8.17.3 Установить на АИК-ППМ-ДМ параметры источника питания [Источник питания 600 В, Напряжение 600 В, сила тока 0,05 А, Выход Вкл.]

8.17.4 Произвести однократное измерение напряжения на АИК-ППМ-ДМ [Напряжение по цепи 600 В, Однократное измерение]. Результат измерений  $U_1$ , в [В], зафиксировать в рабочем журнале.

8.17.5 Произвести измерение напряжения в цепи с помощью мультиметра цифрового АРРА 62 (далее – АРРА 62), зафиксировать в рабочем журнале полученный результат  $U_2$ , в [B],

8.17.6 Повторить операции п.п. 8.17.4 - 8.17.5, последовательно устанавливая на АИК-ППМ-ДМ выходное напряжение 500 В, 400 В, 300 В, 200 В, 100 В.

8.17.7 Определить относительную погрешность измерений напряжения постоянного тока  $\delta_{U600}$ , в процентах, по формуле (19):

$$
\delta_{U600} = \frac{U_1 - U_2}{U_2} \cdot 100. \tag{19}
$$

8.17.8 Результаты поверки считать положительными, если значения относительной погрешности измерений напряжения постоянного тока  $\delta_{U600}$  находятся в пределах ±1,0%.

8.18 **Определение относительной погрешности измерений силы постоянного тока в цепи 600 В**

8.18.1 Подсоединить EA-EL 9750-120 В к выходу «Пит.» (контакты 1.3) АИК-ППМ-ДМ.

8.18.2 Установить параметры нагрузки:

- сила тока потребления 1,3 А;

- напряжение 600 В.

8.18.3 Установить параметры источника питания [Источник питания 600 В, Напряжение 600 В. сила тока 0,05 А. Выход Вкл.]

8.18.4 Произвести однократное измерение силы тока потребления на АИК-ППМ-ДМ [Ток потребления по цепи 600 В. Однократное измерение]. Результаты измерений  $I_1$ , в [А], зафиксировать в рабочем журнале.

8.18.5 Произвести последовательно измерение силы тока в цепи с помощью АРРА 62, зафиксировать полученный результат,  $I_2$  в [A], в рабочем журнале.

8.18.6 Повторить операции п.п. 8.18.2 - 8.18.5, устанавливая на АИК-ППМ-ДМ силу выходного тока 0,2 А, 0,4 А. 0.8 А. 1 А, 1,3 А.

8.18.7 Определить относительную погрешность измерений силы постоянного тока  $\delta_{1600}$ , в процентах, по формуле(20):

$$
\delta_{1600} = \frac{I_1 - I_2}{I_2} \cdot 100 \,. \tag{20}
$$

8.18.8 Результаты поверки считать положительными, если значения относительной погрешности измерений силы постоянного тока  $\delta_{1600}$  находятся в пределах  $\pm 1.5$  %.

В противном случае результаты поверки считать отрицательными и последующие операции поверки не проводить.

8.19 **Определение относительной погрешности измерений силы постоянного тока в цепи 35 В**

8.19.1 Подсоединить EA-EL 9750-120 В и АРРА 62 к выходу «Упр.» (контакты 9,10) АИК-ППМ-ДМ в соответствии со схемой, приведенной на рисунке 21

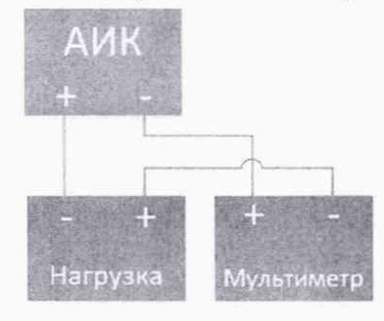

Рисунок 21

8.19.2 Установить параметры EA-EL 9750-120 В:

- сила тока потребления 1 А;

 $-$  напряжение 35 В.

8.19.3 Установить на АИК-ППМ-ДМ параметры источника питания [Источник питания 35 В. Напряжение 35 В, сила тока 0,05 А, Выход Вкл.].

8.19.4 Произвести однократное измерение силы тока на АИК-ППМ-ДМ [Ток потребления по цепи 35 В, Однократное измерение], зафиксировать полученное значение  $I_1$ , в [A], в рабочем журнале.

8.19.5 Произвести измерение силы тока АРРА 62, зафиксировать полученное значение  $I_2$ , в [А], в рабочем журнале.

8.19.6 Выполнить операции п.п. 8.19.2 -8.19.5, последовательно устанавливая на АИК-ППМ-ДМ силу выходного тока 0,2 А, 0,4 А, 0.6 А. 0,8 А. 1 А.

8.19.7 Определить относительную погрешность измерений силы постоянного тока *S/35,* в процентах, по формуле (21):

$$
\delta_{135} = \frac{I_1 - I_2}{I_2} \cdot 100 \,. \tag{21}
$$

8.19.8 Результаты поверки считать положительными, если значения относительной погрешности измерений силы постоянного тока  $\delta_{135}$  находятся в пределах  $\pm 1,0\%$ .

В противном случае результаты поверки считать отрицательными.

#### 9 ФОРМЛЕНИЕ РЕЗУЛЬТАТОВ ПОВЕРКИ

9.1 Результаты поверки АИК-ППМ-ДМ подтверждаются сведениями о результатах поверки средств измерений, включенными в Федеральный информационный фонд по обеспечению единства измерений.

По заявлению владельца АИК-ППМ-ДМ или лица, представившего его на поверку, на средство измерений наносится знак поверки, и (или) выдается свидетельство о поверке средства измерений, и (или) в паспорт (формуляр) средства измерений вносится запись о проведенной поверке, заверяемая подписью поверителя и знаком поверки, с указанием даты поверки, или выдается извещение о непригодности к применению средства измерений.

Начальник НИО-1 ФГУП «ВНИИФТРИ»

Начальник лаборатории 112 НИО-1 ФГУП «ВНИИФТРИ

AMMMMA O.B. Каминский